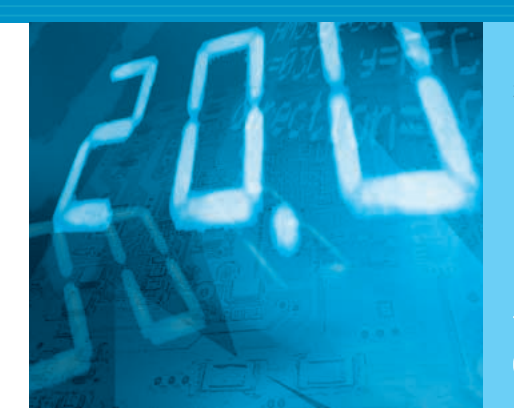

# 狙い通りの機能を実現するために **ロジック回路設計の手ほどき**

**菅原 孝幸** *Takayuki Sugawara*

### <sup>第</sup>**3**<sup>回</sup> HDL シミュレータを動かしてみる

今回は、付録CD-ROMに収録されている HDLシ ミュレータ「Veritak CQ版」を動かしてみます.

HDLシミュレータを動かすには,どのような作業 が必要なのか,シミュレーションの結果はどうなるの か, CD-ROMに準備したHDL記述で試してみます.

## HDL シミュレータの入出力

● シミュレータへの入力は HDL で記述されたテキス **ト・ファイル**

シミュレータに入力するのは,HDLで記述された テキスト・ファイルです. これをHDLソース,また はソース・ファイルと呼びます.

Verilog HDLの場合, HDLソースの拡張子はvが 使われますが,中身はテキスト・ファイルです.その ままテキスト・エディタで開くことができます.

HDL記述そのものにハードウェア記述とテスト・ ベンチの区別はありませんが,この二つが混ざってし まうと,あとで論理合成するときに困ります.複雑な 記述になるときは、ハードウェア記述とテスト・ベン チを別のファイルで記述するのが一般的です.

● シミュレータの出力方法は4 **通り** 

ハードウェア記述によって表現された仮想的なハー

ドウェアに対して,信号を与えたり,信号を受け取っ たりする仮想的な存在がテスト・ベンチです.テス ト・ベンチ内にはOK/NGの判断を含むように記述す るのが理想です.

ハードウェアの動作を検証するには,ハードウェア 記述とテスト・ベンチとの間の信号のやりとり(イン ターフェース)やハードウェア内部での信号変化を, なんらかの形で観察する必要があります.

信号を確認する方法は次の四つに分類できます(**図**  $3 - 1$ .

- **①** 画面に波形を表示させる
- **②** ファイルに波形を書き出させる
- **③** 画面にテキストを表示させる
- **④** ファイルにテキストを書き出させる

特にデバッグの際は,任意の内部の信号を観測した くなります.信号は時刻とともに刻々と変化するので, 通常は波形として観測したいことが多いでしょう.

#### **● 画面で波形を確認する方法**

ModelSimやこれから使うVeritakなどのHDLシミ ュレータでは. GUI (Graphical User Interface)が備わ っています.GUIとは,簡単にいえばマウスを使って 操作ができる機能のことです.

これらのシミュレータでは、GUI上でのクリック操

### **Keyword 1**

- テキスト・エディタ/コンソール
- テキスト・エディタ

文字だけのファイル(テキスト・ファイル)を作成/編集 するためのアプリケーション・ソフトウェアです.

プログラムのソースを書くために使います.

Windows に付属する「メモ帳」もテキスト・エディタの 一つです.

単に「エディタ」と言った場合,テキスト・エディタを 指すことが多いです.

● コンソール

Windows の世界では「コンソール」といえば MS-DOS

ウィンドウのことを指します.DOS 窓,コマンド・ライ ン,DOS プロンプトなど,さまざまな呼びかたがされて います.要は,GUI を使わないテキスト・ベースでの入出 力環境のことをいいます.

単にテキストを出力する画面のことをコンソールと言う 場合もあります.GUI をもっている ModelSim や Veritak は, 独自のコンソールをもっています.

その理由は, \$display によるテキストが大量に出力さ れた場合,DOS 窓では先に出力されたものから消されて しまい,情報が失われてしまうからです.

# **Digital**

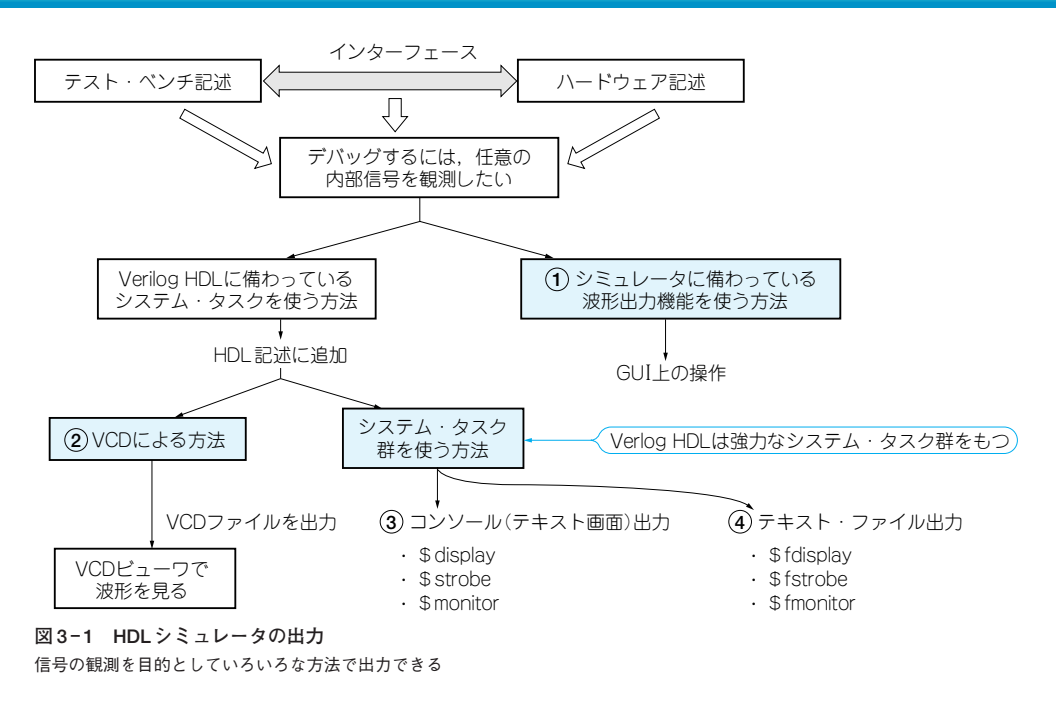

**リスト 3- 1 VCD ファイルを出力する HDL 記述の例** この例では全信号の波形を vcd.vcd というファイルに出力する

作のみで,任意の信号の波形を画面に表示させること ができます.

### **● ファイルに波形を書き出す方法**

Verilog HDLの標準波形フォーマットとして, VCD(Value Change Dump)が言語規定にあります.

VCDとは波形の変化を記述したテキストです. VCDは異なるシミュレータ間でも互換性があります.

ただし,この方法を使うには,HDLソース上に記 述を追加し,観測したい信号をVCDファイルとして

### **Keyword 2**

### Hello, world!

新しくプログラミング言語を習得する際に,一番最初に 作るのがこの"Hello, world!"です. C言語での例を**リス ト 3 - A**に示します.

また,コンパイラ,開発環境などが正常にインストール されたことを確認するために,このプログラムを使用する こともあります.

ハードウェア記述言語である Verilog HDL は、ハードウ ェアの記述以外に,ハードウェアの検証も記述できる言語 です.そのため,一般のプログラム言語と同様に,画面に 出力する構文も備わっています.

出力させる必要があります(**リスト 3 - 1**). このVCDファイルを出力させるための記述は,シ

ミュレータに動作を要求する記述です.HDLで記述 されていますが,実際に作りたいロジック回路とは何 の関係もない記述です.

### ▶ VCD ファイルはビューワが必要

VCDファイルは画像データではないので、波形を 観測するにはVCDビューワが必要になります. VCD ビューワはシミュレータとは別のソフトウェアです. 2006年6月号のキーワード「HDLシミュレータ」

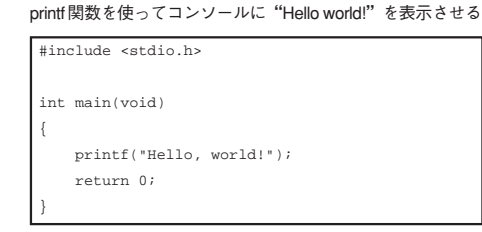

**リスト 3 - A C 言語の「ハロー ワールド」**

initial begin \$dumpfile("vcd.vcd");//VCDの出力先ファイルとして,"vcd.vcd"を指定 \$dumpvars;//全信号をダンプ end